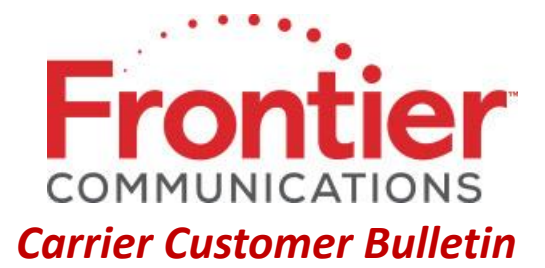

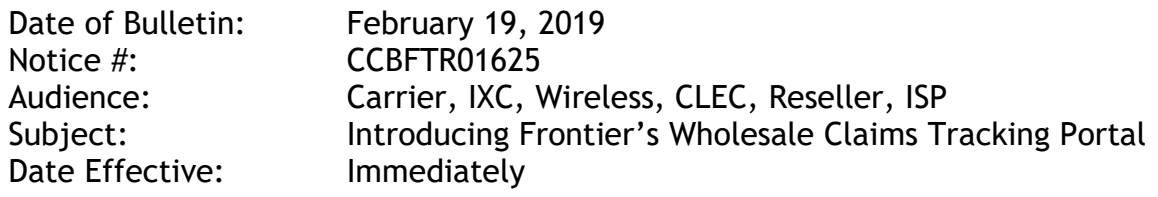

Frontier Communications is excited to announce the availability of the Claims Tracking Portal. This portal allows wholesale customers to directly upload claims to Frontier's Claim Tracking System (CTS), as opposed to sending an email. The portal also provides upfront validation of uploaded claim templates and immediately alerts the user of any errors. The portal will assign batch numbers to validated claims for tracking purposes.

Frontier provides a link to the [Claims Tracking Portal](https://cts.frontier.com/) and the Claims Tracking Portal User Guide, from the [Billing](https://wholesale.frontier.com/wholesale/billing) page of the Wholesale Operations Website located at: [https://wholesale.frontier.com/wholesale/billing.](https://wholesale.frontier.com/wholesale/billing)

Frontier strongly encourages all wholesale customers to register and begin submitting claims via the portal immediately, to ensure all issues are addressed before the wholesale claims mailbox (wholesale.claims@ftr.com) is decommissioned on June 30, 2019.

Effective July 1, 2019, all billing disputes for Wholesale Billing Account Numbers (BANs) must be submitted using Frontier's Claims Tracking Portal at: [https://cts.frontier.com.](https://cts.frontier.com/) (**Note**: Use of a Google Chrome Web browser is required for Frontier's Claims Tracking Portal - [https://cts.frontier.com.](https://cts.frontier.com/))

Claims submitted via email after June 30, 2019, will be rejected.

If you have questions regarding the information provided in this notice, please email [carrier.notifications@ftr.com.](mailto:carrier.notifications@ftr.com)

© 2019 Frontier Corporation – All rights reserved

This e-mail is the property of Frontier Communications Corporation and/or its relevant affiliates and may contain confidential and privileged material for the sole use of the intended recipient(s). Any review, use, distribution or disclosure by others is strictly prohibited. If you are not the intended recipient (or authorized to receive for the recipient), please delete all copies of the message. To be added or removed from the distribution list, please select the action and provide your contact information to Frontier at https://wholesale.frontier.com/wholesale/notifications-and-news/subscribe-to-notifications.